### **Repair café**

- Association gratuite de bénévoles
- Sur internet chercher : « repair café » « repair café paris » et « RCP5 formation »
- But :
	- Aider à réparer des appareils électroniques (pas trop gros)
	- Partager des connaissances

# **Consignes de sécurité**

- Ces formations ne sont que des initiations pas des cours complets
- Le mieux est d'aller dans un repair café pour vous faire aider et poursuivre cette formation
- Si vous travaillez chez vous, **TOUJOURS** débrancher l'appareil du secteur
- Même débranché, il peut y avoir des composants dangereux = condensateurs
- Démonter en forçant peut être dangereux

**Les principaux composants d'un ordinateur portable**

### **Motivations**

- Mieux comprendre la fonction des composants d'un ordinateur
- Mieux savoir choisir ses composants
- Savoir quel composant est défaillant
- Savoir changer les composants les plus accessibles pour remettre à niveau un ordinateur

### **Déroulé de la séance**

- 1) Alimentations
- 2) Périphériques externes
- 3) Accès aux réseaux
- 4) Mémoires de masse
- 5) Mémoires vives
- 6) CPU = Processeurs

# **1) Les alimentations**

# **Alimentation pour un portable**

- Alimentation externe (souvent 19 - 19,5 V)
- Intensité max qq A
- Lire fiche sur l'alimentation
- Connecteur mâle de différentes tailles
- Une pièce le relie à la carte mère

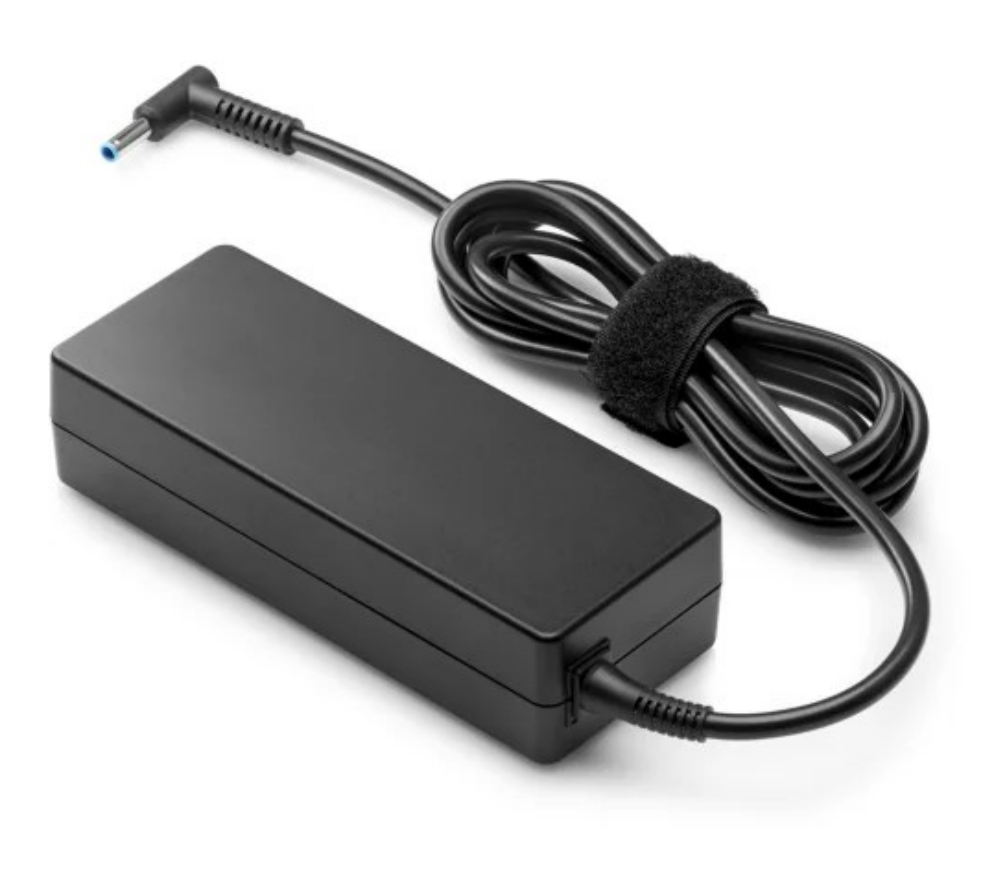

### **Réparer une alimentation**

- Vérifier la tension du chargeur (mieux en charge avec une résistance connue)
- Nettoyer les connecteurs si besoin
- Si alimentation est morte, en racheter une ou en récupérer une équivalente => même tension, intensité maximale égale ou plus grande
- Tester et changer le connecteur femelle fixé à la carte mère de l'alimentation

### **Batterie d'ordinateur**

- Très facile à changer pour anciens ordinateurs
- Possibilités de les changer : moyenne 30 euros
- Se renseigner sur la compatibilité

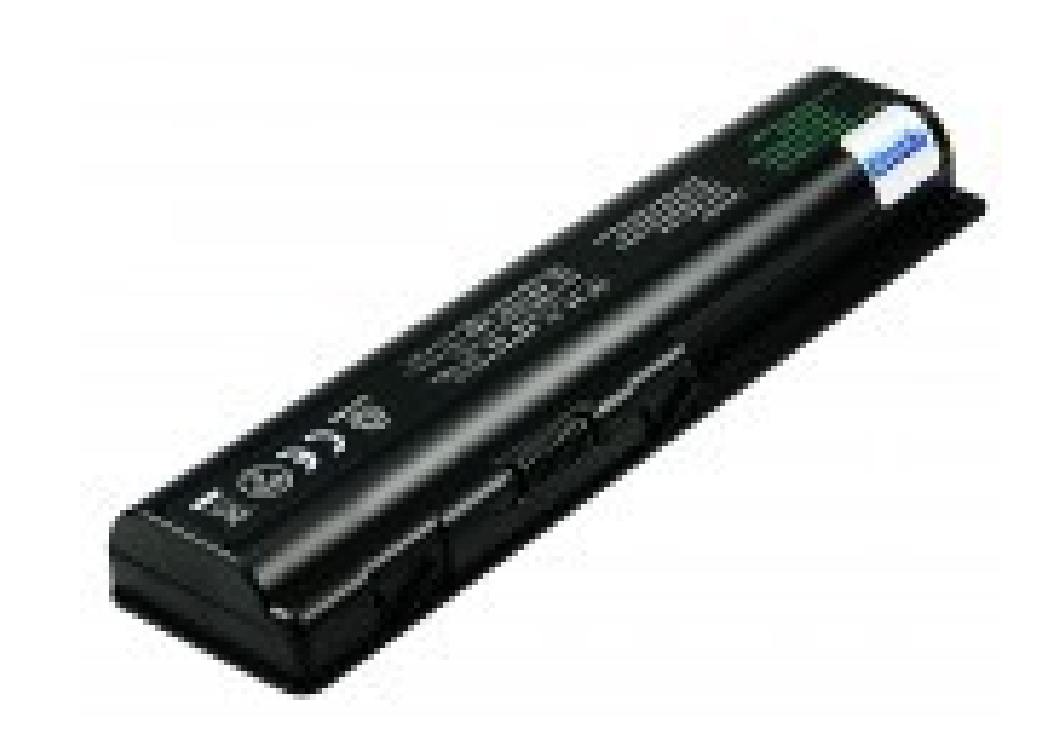

### **Caractéristiques des batteries**

- Sur Win/Mac/Lin, sur la barre de tâches, % de batterie, une icône montre la batterie en charge
- Aller dans paramètres et dans batterie pour connaître la capacité
- Aller dans les paramètres pour faire durer plus longtemps la batterie : diminuer la luminosité, mettre en veille l'ordinateur, etc
- Ne pas laisser l'ordinateur en charge si la batterie est pleine

# **2) Périphériques externes**

# **Périphériques externes USB**

- Claviers
- Souris
- Hauts-parleurs/casques (Jack)
- Microphones (Jack)
- Imprimantes
- Scanners
- ...

### **Les connecteurs USB**

- Différentes formes (A, B et C), versions (1, 2, 3), tailles (micro)
- 4 ou 5 branches, marche en 5 V continu
- Si périphérique ne marche pas et non réparable => le changer

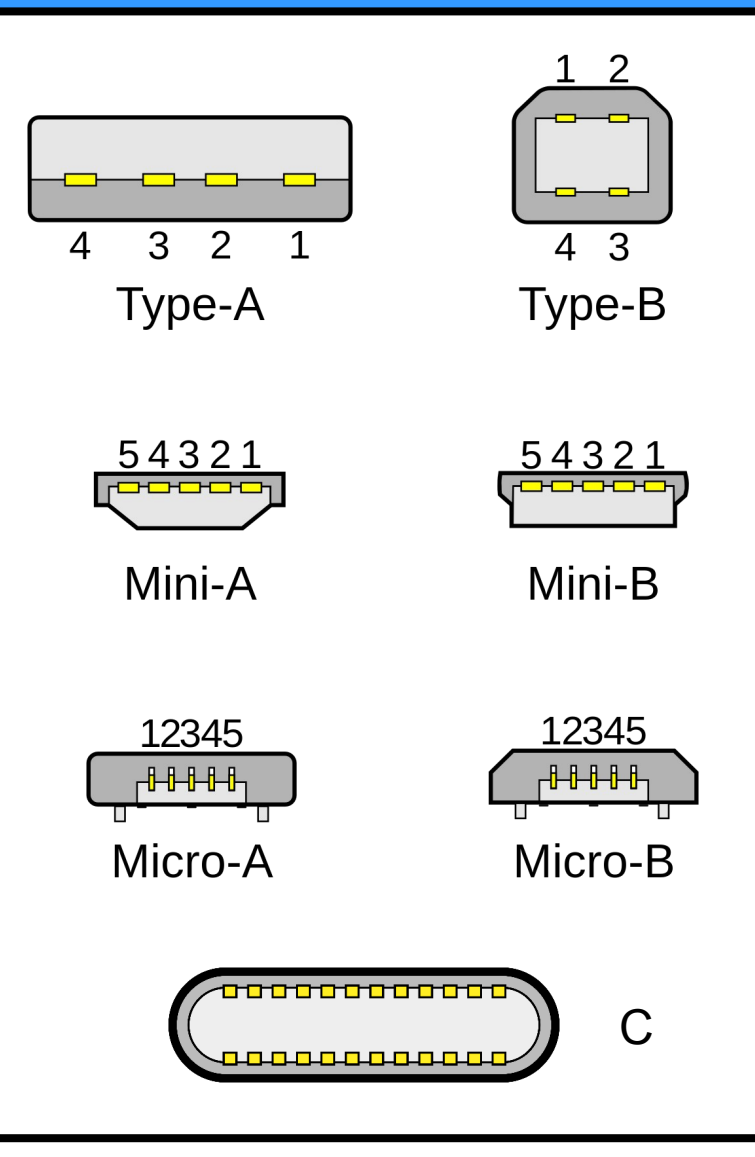

# **Ecran VGA / DVI / HDMI**

- Résolution, taille, fréquence (50, 60, 144 Hz)
- Connectique : VGA, DVI, HDMI
- Ecran secondaire
- Permet de dépanner quand le principal est cassé

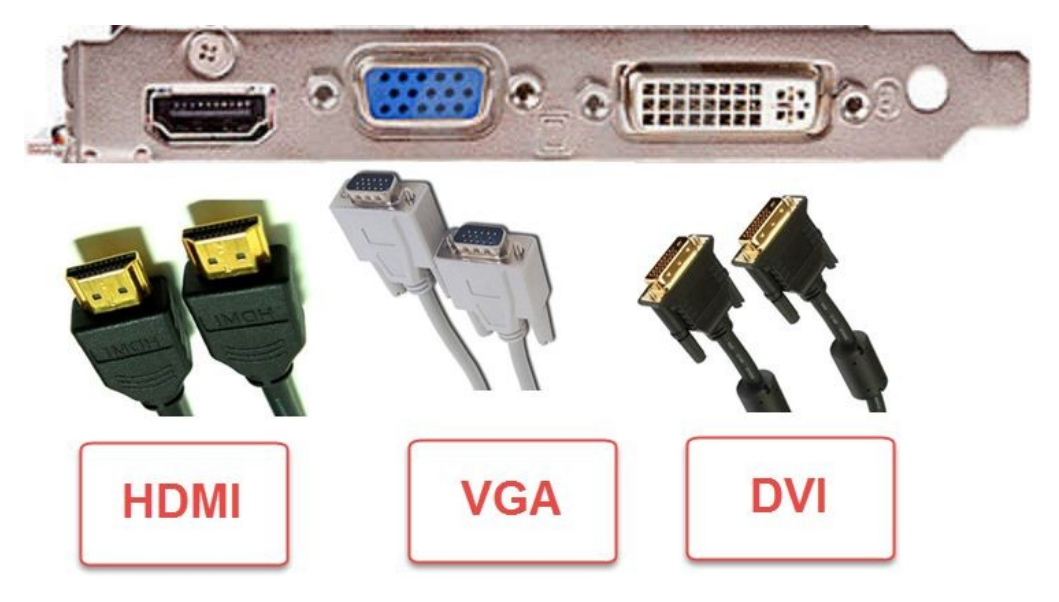

### **Ecran principal – La dalle**

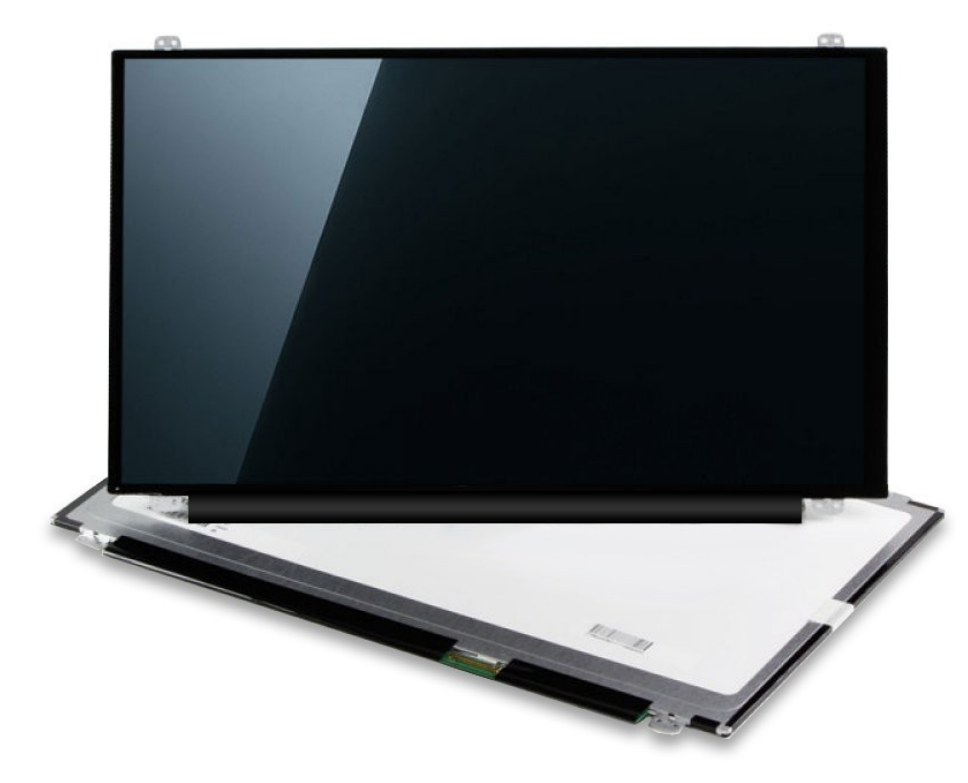

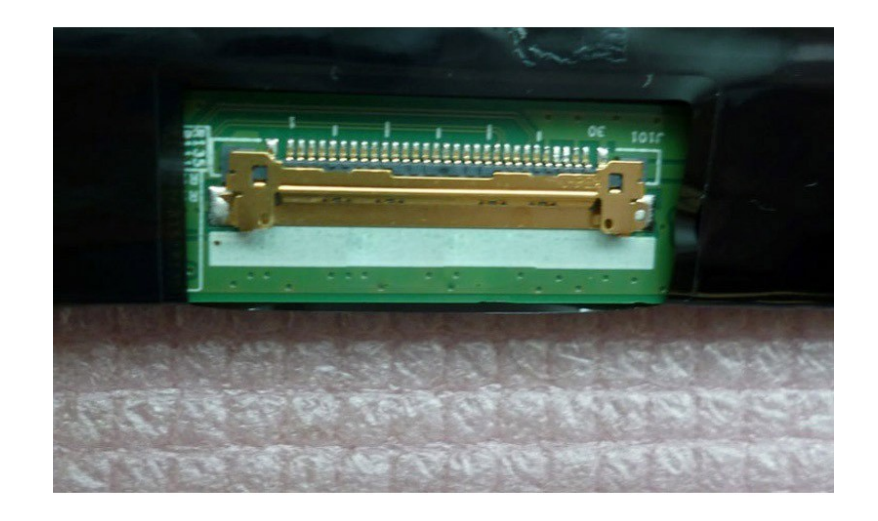

La dalle **Le connecteur** à la carte mère

Repair café Paris **Académie du Climat** Repair café Paris Académie du Climat

#### **Les connecteurs nappes**

- Dans les ordinateurs portables, les périphériques externes sont souvent reliés par des nappes
- Si nappes ou périphériques cassées (clavier, pavé tactile), passer en USB avec clavier ou souris USB
- $\bullet$  Problème = moins portable, moins pratique

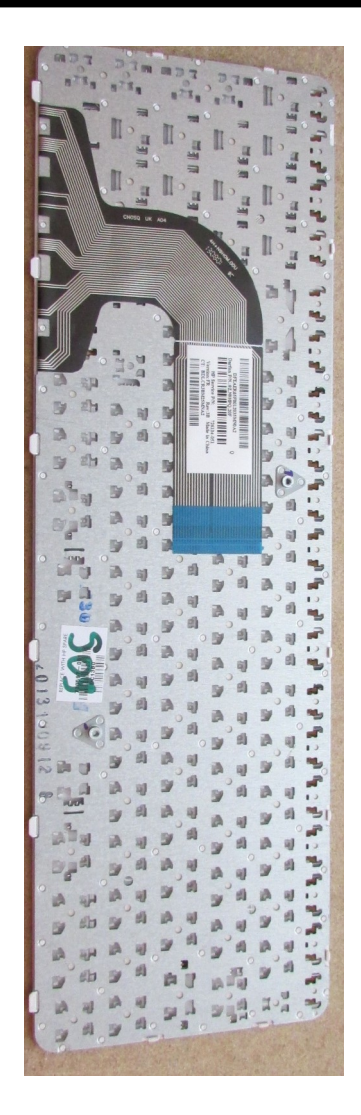

### **Lecteur de CD/DVD**

- Branché à la carte mère par un connecteur SATA 7+6 broches
- S'enlève facilement
- Peut se convertir en lecteur DVD externe via un connecteur USB

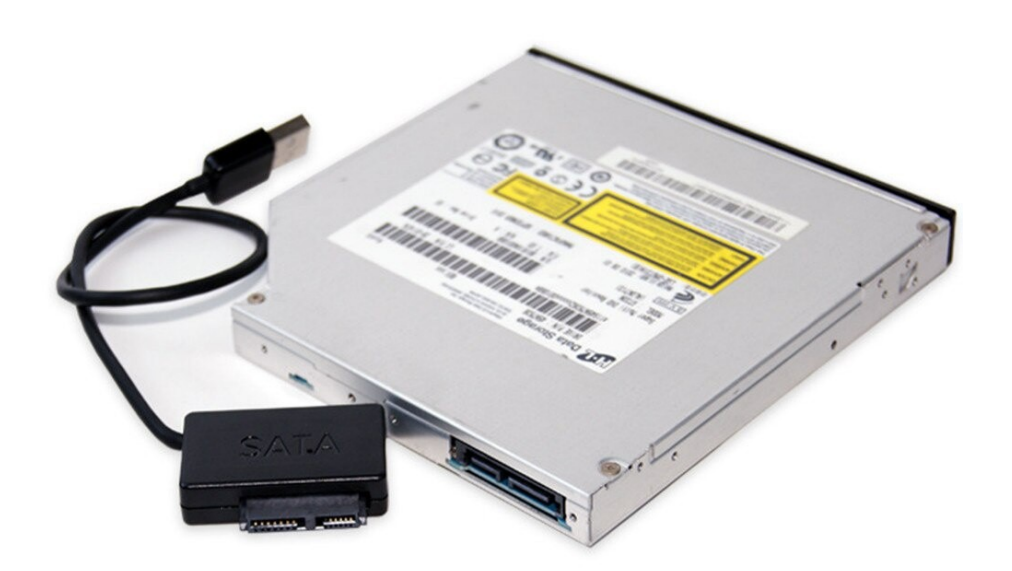

# **Gérer ses périphériques**

- le système d'exploitation gère les périphériques via des pilotes
- pilotes natifs ou à installer
- Pour l'écran vous pouvez gérer la résolution
- Si vous avez deux écrans branchés, paramétrer
	- leur disposition
	- si ce sont des copies ou pas
	- leur résolution

# **3) Accès aux réseaux**

### **Carte réseau ethernet**

- Cable ethernet RJ45, différentes catégories pour différentes vitesses de connexion
- Branché à une box
- Si problème, tester le câble en en prenant un autre

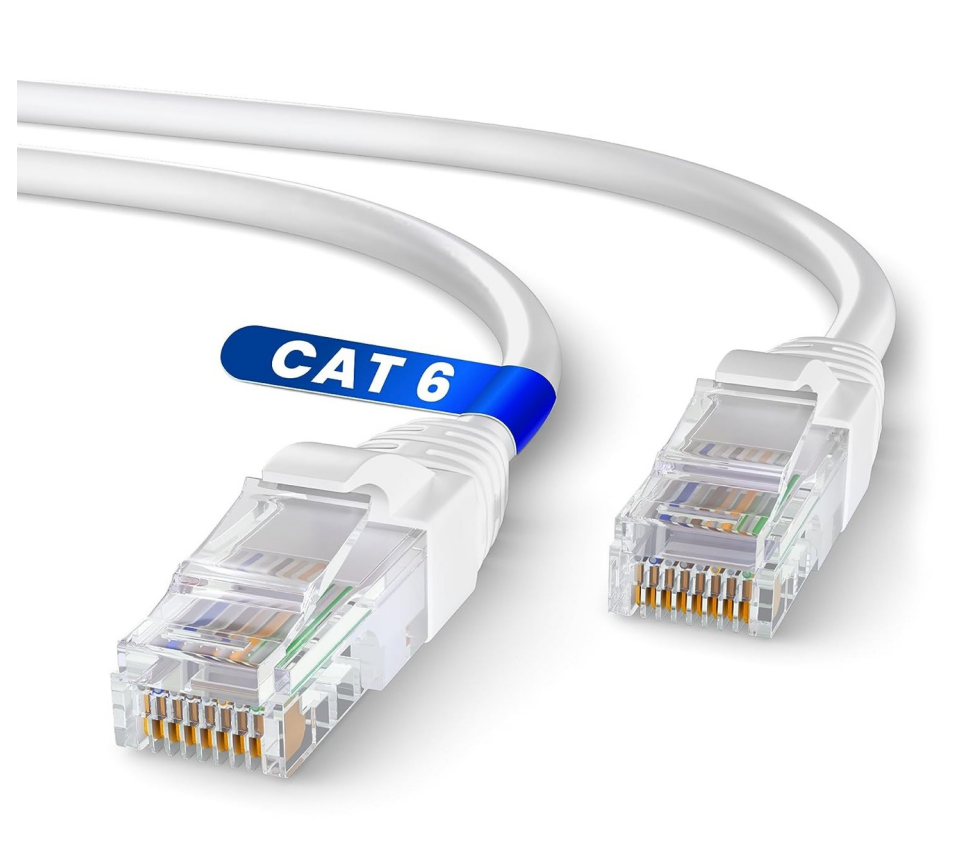

### **WiFi**

- Le wifi sert à accéder à internet via des ondes et non un câble
- Différentes normes de wifi b/g/n/ac/ax de plus en plus rapide
- Chercher les réseaux wifi
- En sélectionner un
- Mettre le mot de passe
- Attention aux réseaux public, surtout sans mot de passe

### **Changer une carte WiFi**

- Carte relié en PCIe
- Relier aux antennes qui entourent l'écran sur les portables
- Réparer = changer la carte wifi
- Sinon mettre une clé usb-wifi

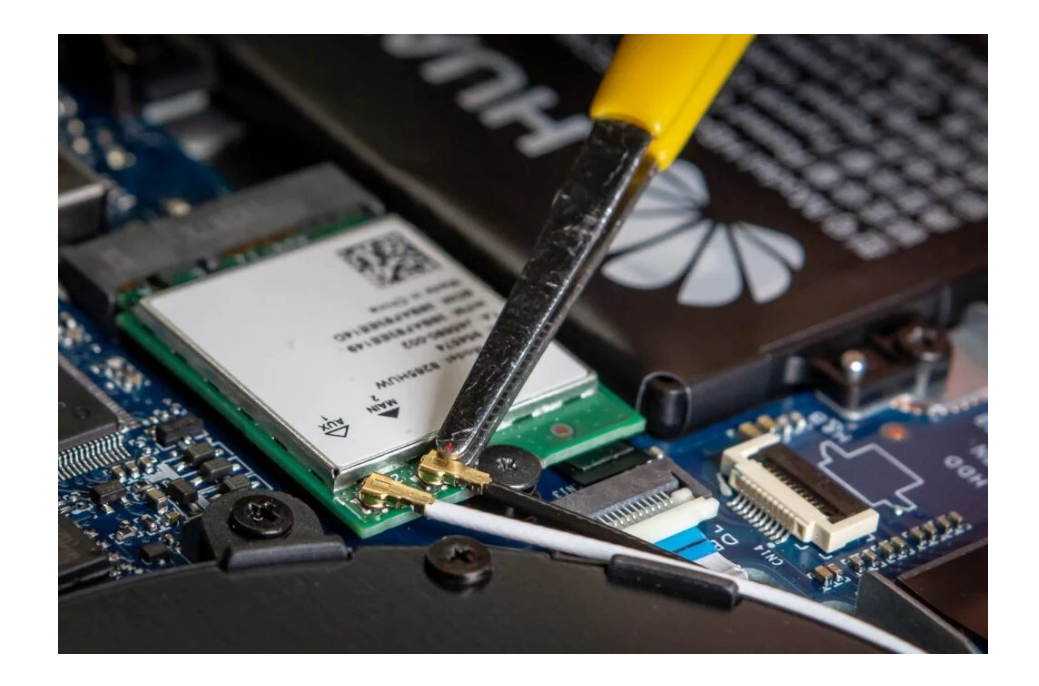

### **Caractéristique du réseau**

- Aller dans paramètres réseau : - Connaître son IP
- Aller dans gestionnaires de tâches :
	- retrouver l'adresse IP
	- voir le débit de données entrant et sortant en direct par câble ou par wifi

#### **4) Mémoires de masses**

# **Hard Disk Drive - HDD**

- plateaux magnétiques avec organes mécaniques
- fragile si choc
- moins rapide que **SSD**
- cycles d'écritures supérieur au SSD
- port IDE ou SATA

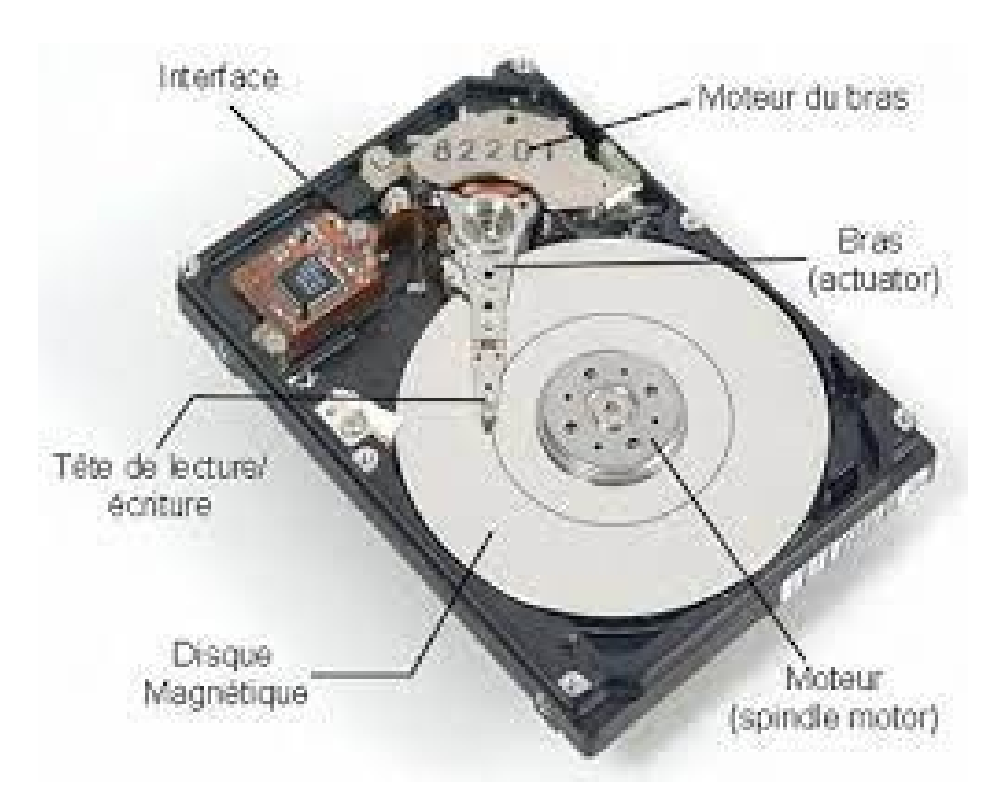

# **Solid State Drive - SSD**

- Electronique pas de mécanique
- Moins sensibles aux chocs et vibrations
- Port SATA ou PCI express
- Cycles d'écritures inférieur au HDD
- + cher et + rapide

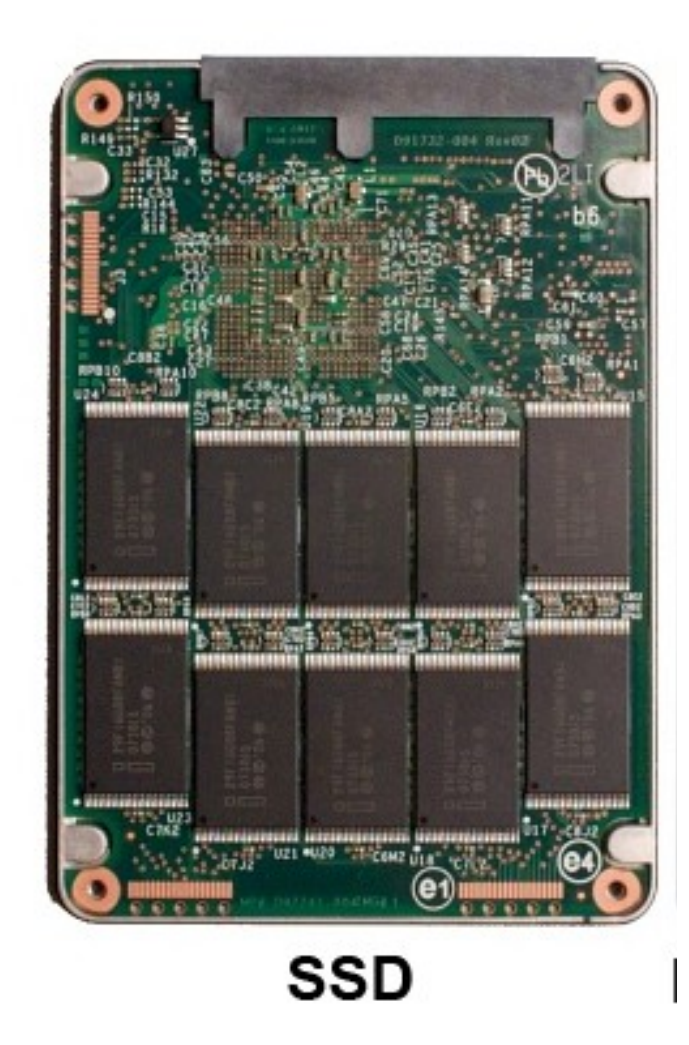

### **Changer son disque dur**

- Souvent le disque dur est sous un cache facilement accessible, sinon il faut enlever toute la plaque arrière
- Il peut être directement relié à la carte mère ou bien via un connecteur
- Les nouveaux disques SSD ressemblent à des circuits imprimés
- Coût autour de 30-60 euros

### **Connaître les caractéristiques**

- Aller dans explorateur de fichiers, cliquez droit sur le disques durs pour les propriétés
- Parfois plus de disque qu'en vrai => ce sont des partitions (plusieurs par disque)
- Attentions aux disques presque pleins
- Aller dans gestionnaire des tâches : - voir utilisation des disques
	- si souvent et longtemps à 100% penser à changer de disque

#### **Autres mémoires de masse**

- Clé USB : de plus en plus de contenance, pratique, permet de stocker des OS
- Carte SD : pour téléphones et appareils photos
	- Adaptateur pour les micro-SD
- DVD : 4 Go bon pour les films
- CD-ROM: 700 Mo, de + en + dépassé
- Disquette 3.5", floppy disque : vraiment dépassées

# **5) Mémoires vives**

# **Propriétés**

- Mémoire de travail
- Effacée quand ordinateur éteint
- De 100 Mo à 32 Go
- $\bullet$  DDR1, 2, 3, 4, 5
- Indispensable pour faire marche un ordinateur
- Aujourd'hui 4-16 Go

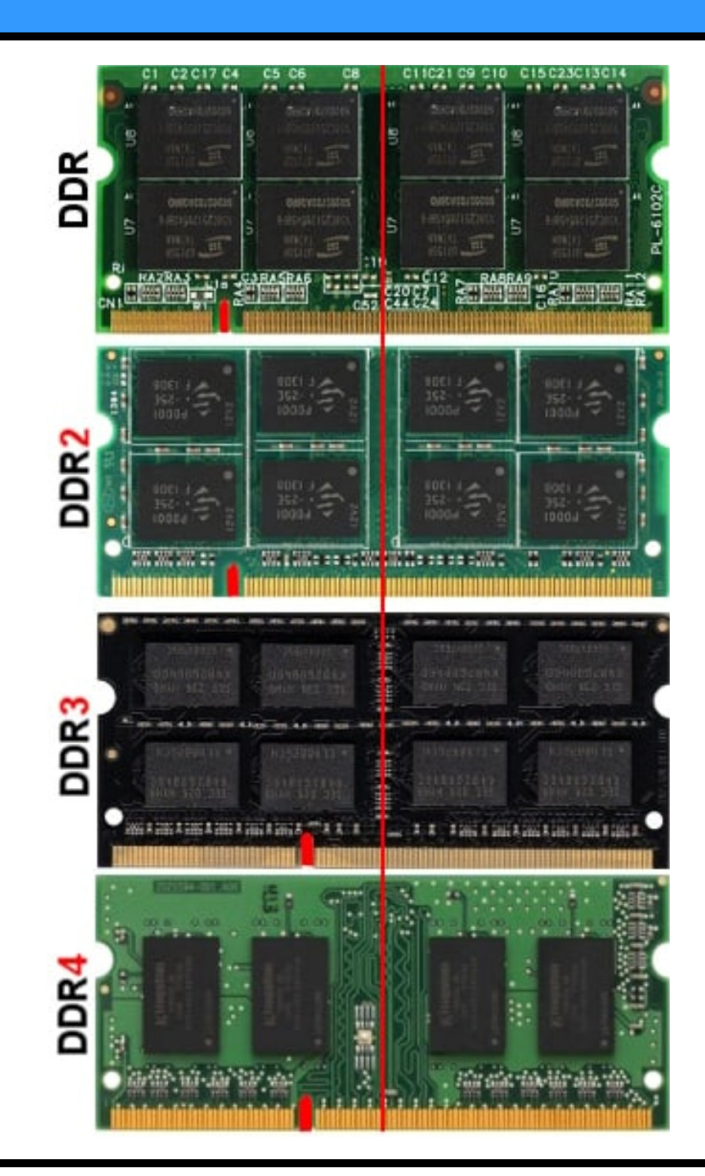

# **Changer la mémoire vive**

- Souvent la mémoire vive est sous un cache facilement accessible
- Dans les nouveaux ordinateurs, il faut enlever toute la plaque arrière
- Coût autour des 20-50 euros en fonction de la quantité, du type de mémoire vive

# **En pratique**

- Aller dans gestionnaire des tâches / Moniteur système :
	- combien de Go de RAM ?
	- quelle quantité de RAM est utilisée ?
- Il ne faut pas que la mémoire vive soit pleine sinon l'ordinateur utilise la mémoire de masse => beaucoup plus long, ralentit l'ordinateur

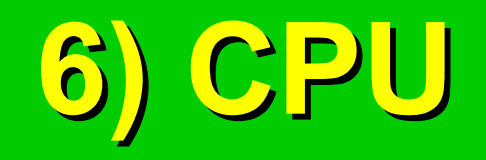

### **Propriété**

- Exécutent des instructions
- Qq cœur 1, 2, 4, 8
- Fréquence de calcul de 1 à 4 GHz
- Mémoire interne très rapide mais de qq ko
- Marques : Intel / AMD

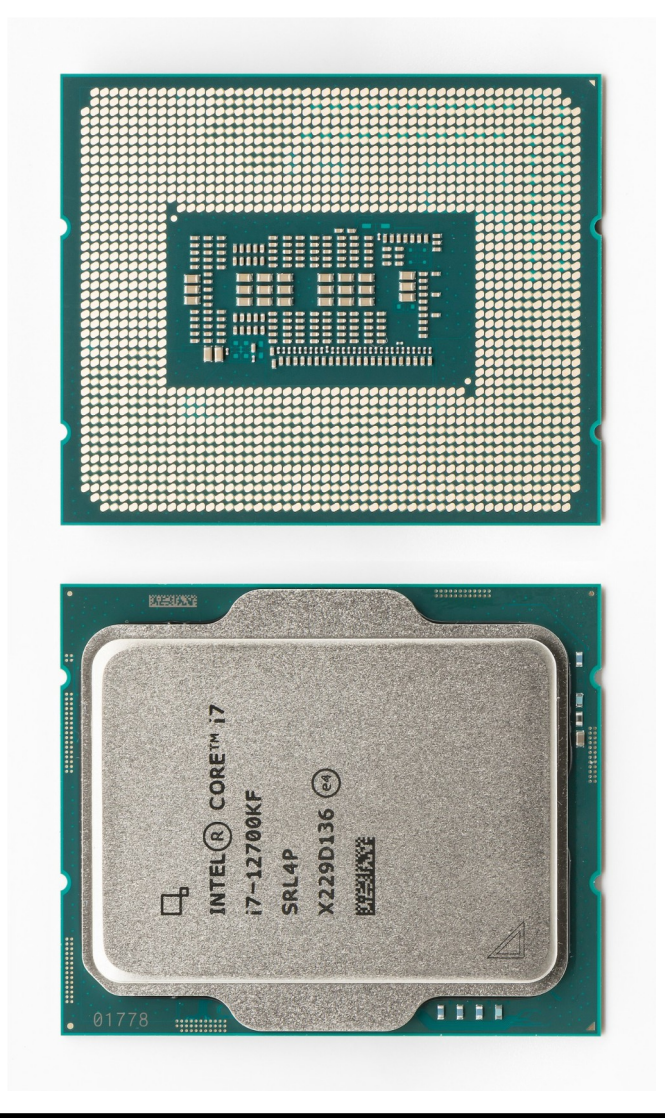

# **Ventirad**

- Sert à refroidir le CPU
- Radiateur => transmet chaleur
- Ventilateur => évacue plus vite la chaleur
- Poussière => nettoyer
- Chauffe trop  $\Rightarrow$ changer pâte thermique

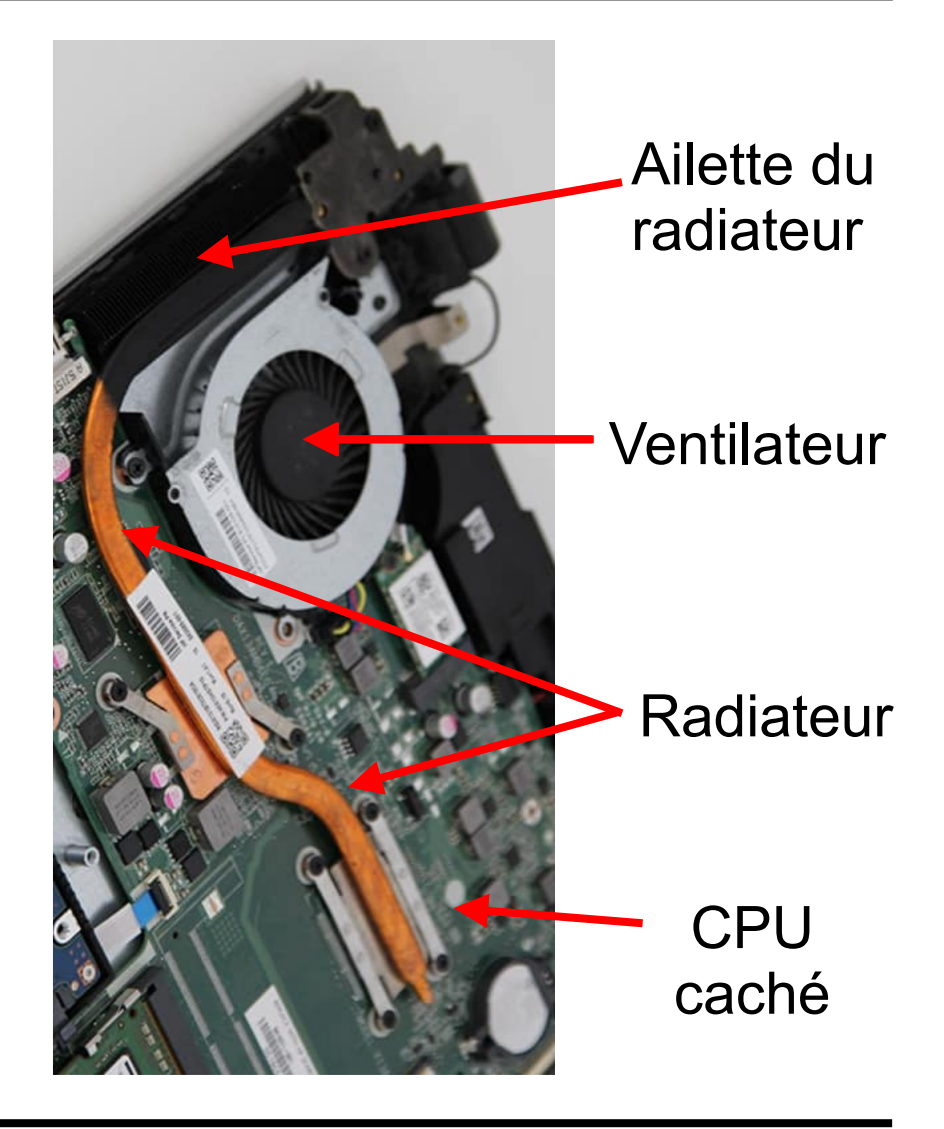

# **En pratique**

- Gestionnaire des tâches / Moniteur système :
	- nombre de coeurs
	- nombre de threads = CPU logique
	- Fréquence : max, en cours
	- % d'utilisation en cours
- Si CPU à 100 %, pc pas assez rapide ou système trop gourmand ou problème logiciel (virus)

# **Annexes**

# **Alimentation pour un fixe**

- Cable standard reliant le secteur à l'ordinateur
- Bloc d'alimentation convertissant le 230 V AC en BT continu
- Distribue le courant au partie de l'ordinateur

# **Tester / réutiliser alimentation d'un fixe**

- Couleur des fils = tension
- Vert avec noir pour démarrer l'alimentation
- Reconversion pour alimentation en tout genre

### **Carte mère**

- Carte principale qui fait le lien entre tous les éléments de l'ordinateur
- Slot pour le CPU et GPU
- Slot pour mémoire vive
- South bridge / north bridge
- Gère l'alimentation avec CI puce spéciale
- Plein de sortie USB, HDMI, jack, etc dessus

#### **GPU**

- Sert surtout pour les jeux
- Ont une mémoire interne qq Go
- multi processeurs
- Sert à générer des images pour l'écran
- Travaille surtout en parallèle

• Marques : Nvidia, AMD

#### **BIOS**

- Petite puce placé sur la carte mère
- Elle sert à sauvegarder la mémoire du logiciel de base qui sert à installer l'OS et à lancer l'ordinateur
- Mémoire morte car inchangeable (en fait on peu la reprogrammer mais difficile, il faut avoir les bons outils)
- Même sans disque dur, il y a toujours le BIOS
- Essayer d'accéder au BIOS avec touche F1 F10, etc